# **Program CHIMERA**

### **http://www.cgl.ucsf.edu/chimera/**

# **Chimera**

 $000$ 

#### **UCSF Chimera**  $\bullet$

File Select Actions Presets Tools Favorites Help

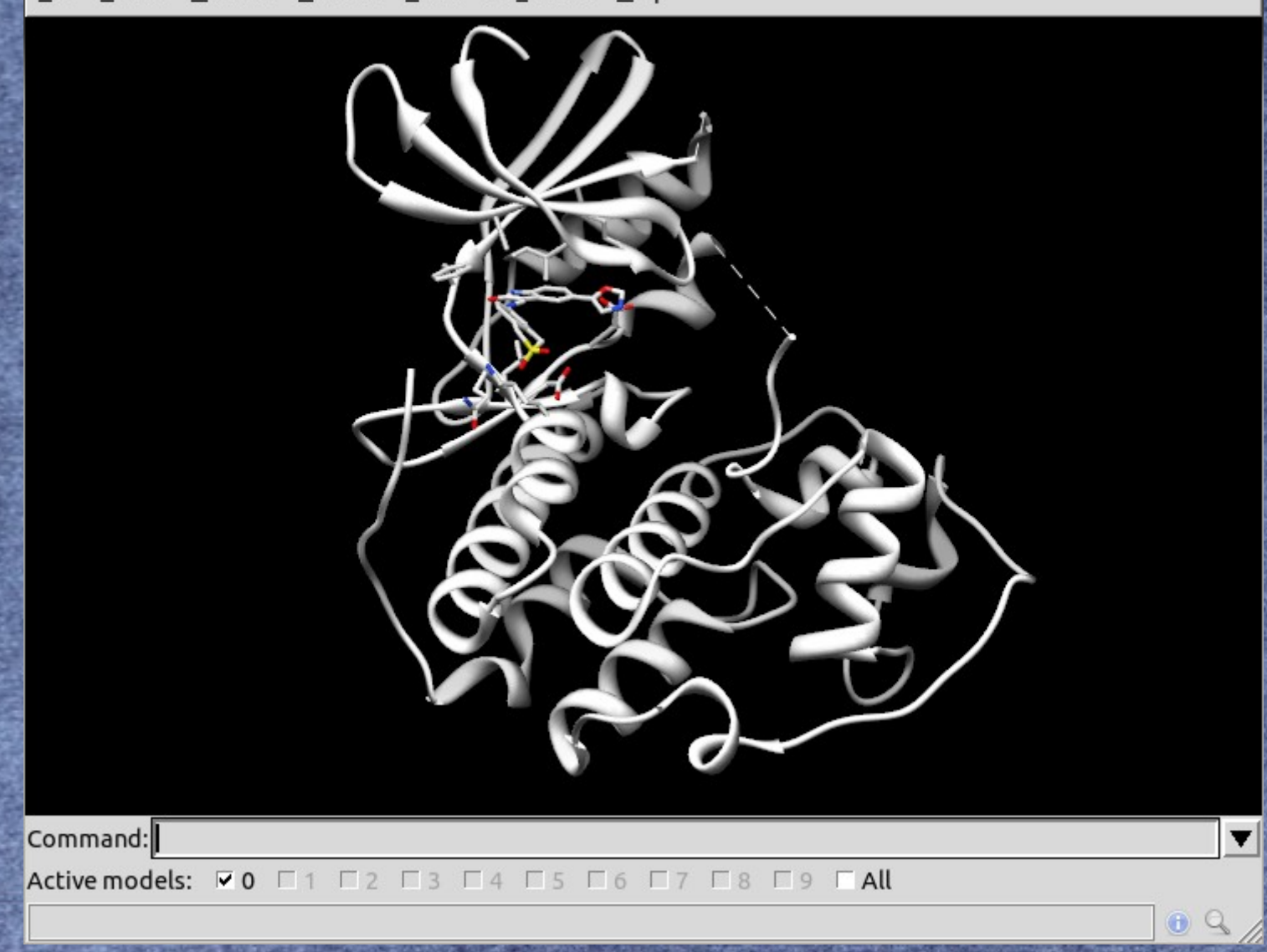

# **Přednastavená zobrazení (Presets)**

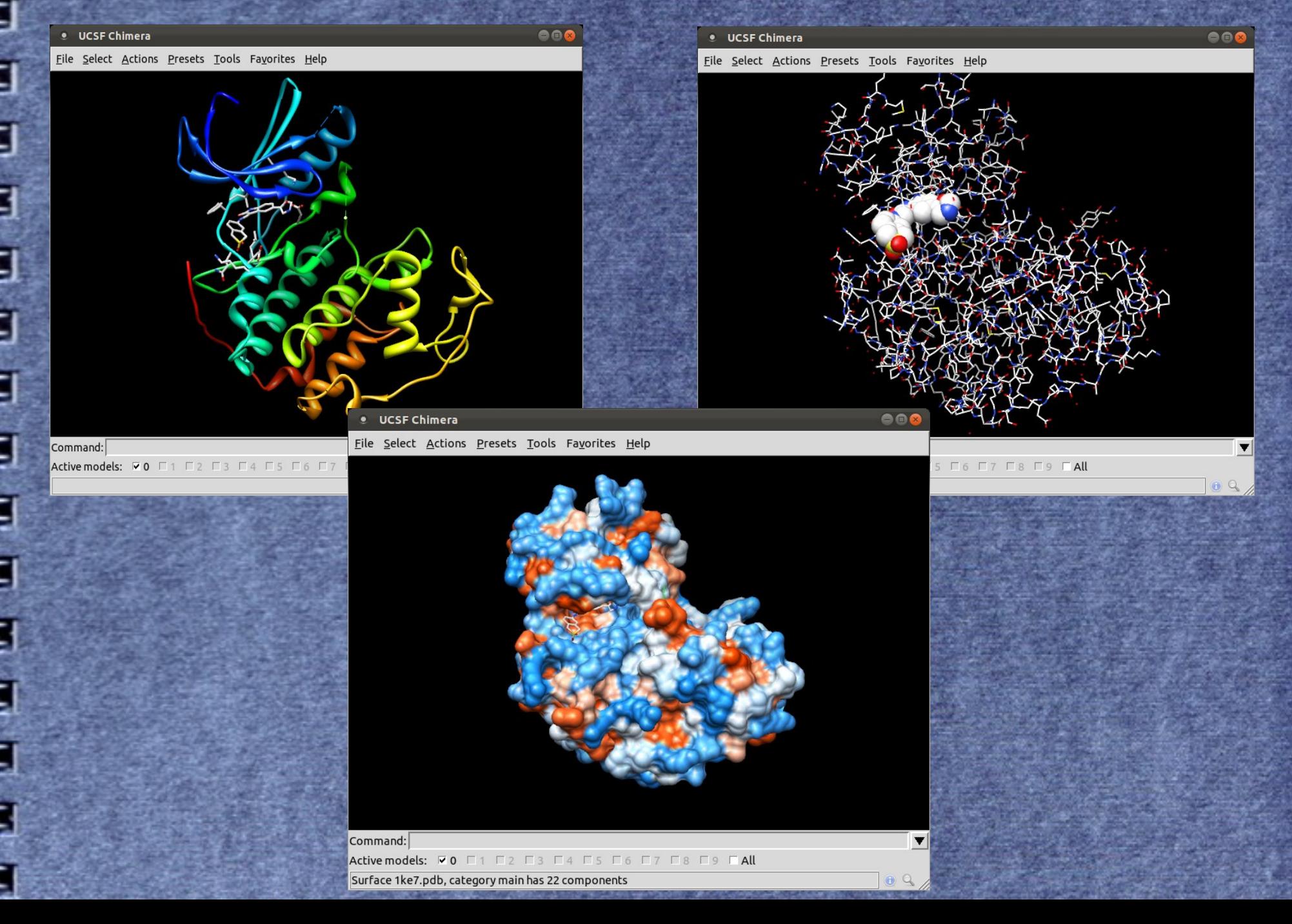

## **Přednastavená zobrazení (Presets)**

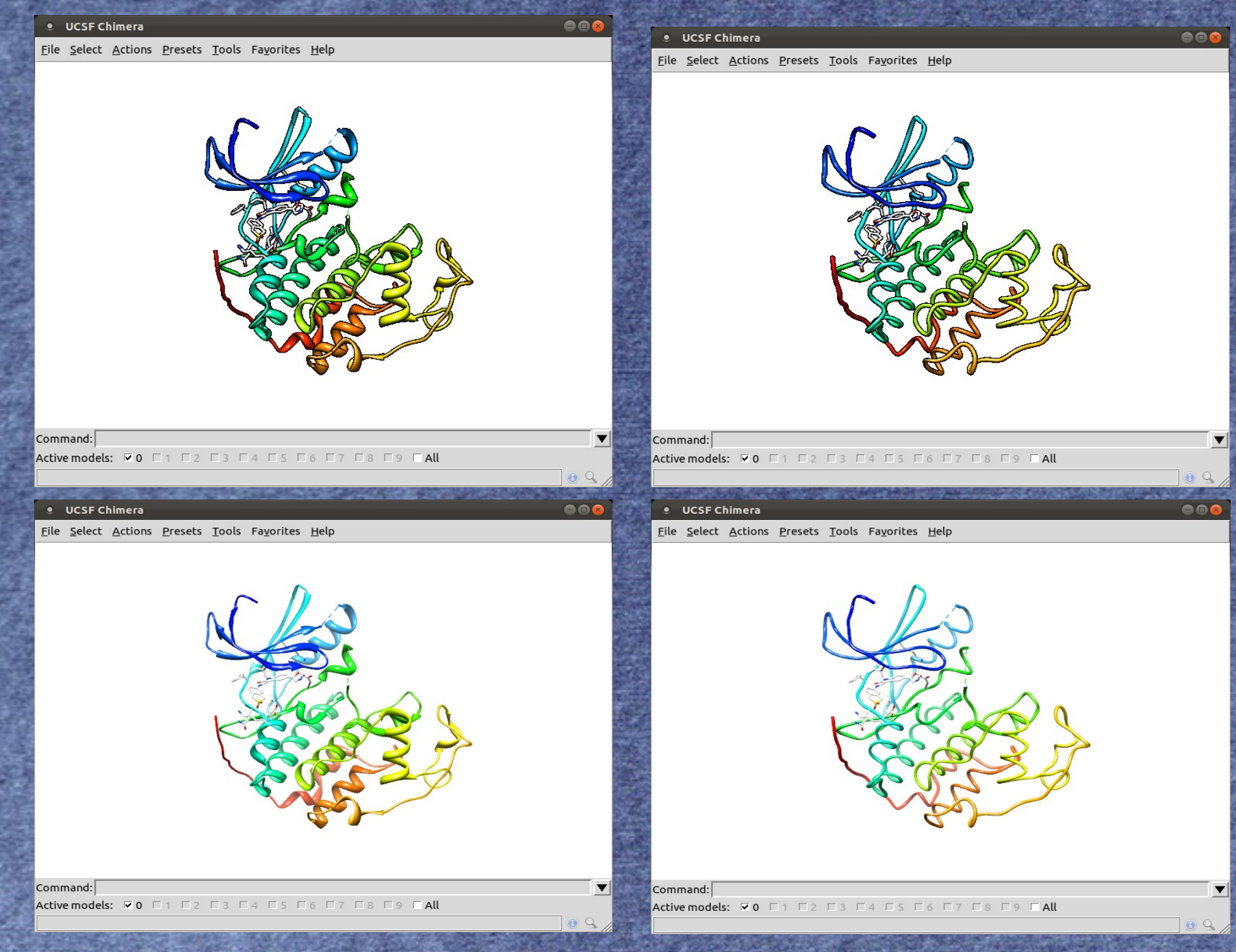

#### **UCSF Chimera** o

Command:

 $000$ 

 $\blacktriangledown$ 

 $09$ 

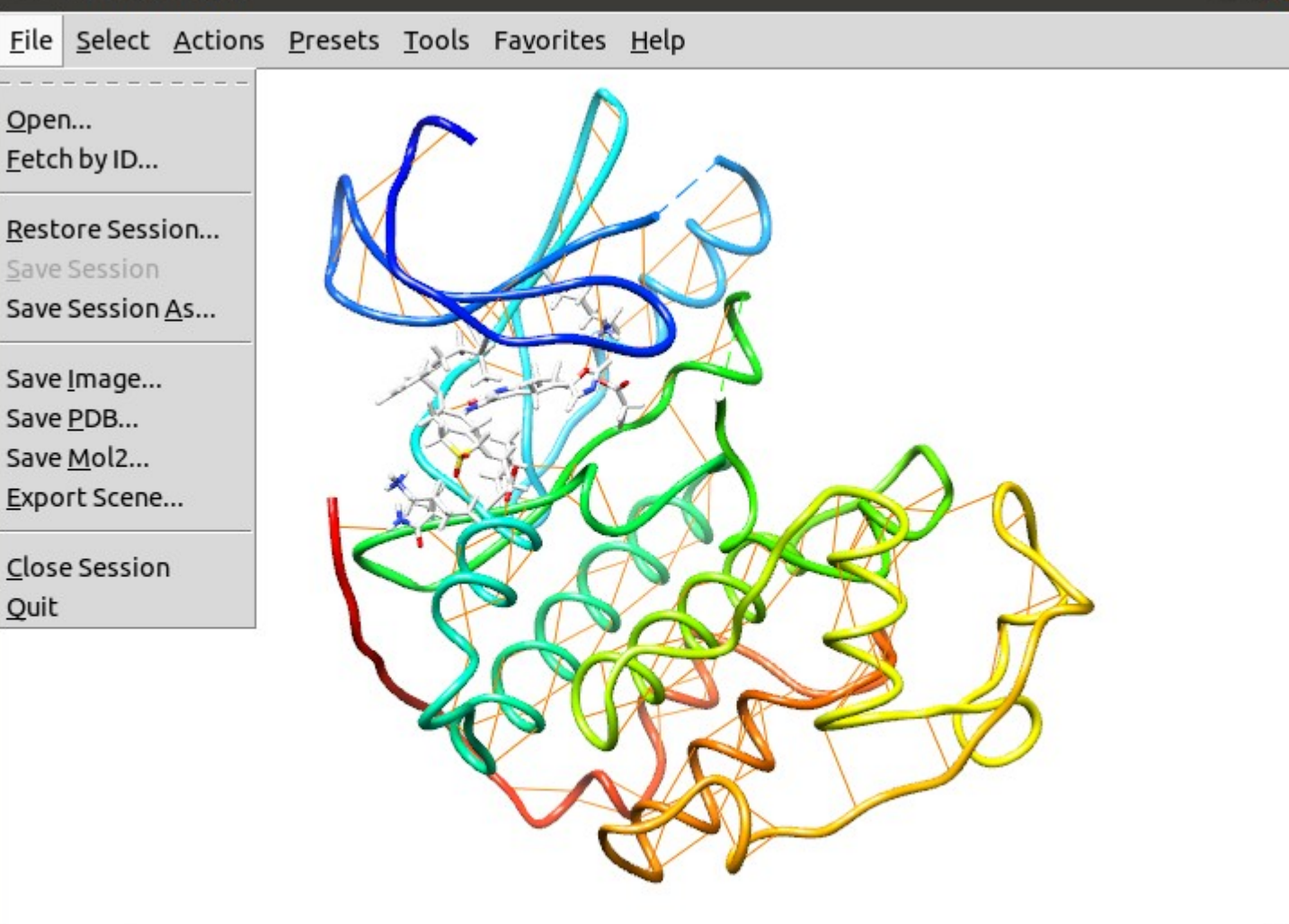

Active models: VO F1 F2 F3 F4 F5 F6 F7 F8 F9 FAll

#### **UCSF Chimera** o

File Select Actions Presets Tools Favorites Help Chain Chemistry Residue Structure Seguence... Atom Specifier... By Attribute Value... Zone... Clear Selection Invert (all models) Invert (selected models)  $\rightarrow$ Select All Selection Mode (replace) Broaden Narrow Undo Name Selection... Named Selections Command:  $\blacktriangledown$ 

eec

 $09$ 

Active models: VO F1 F2 F3 F4 F5 F6 F7 F8 F9 FAll

 $000$ 

#### **UCSF Chimera**  $\bullet$

File Select Actions Presets Tools Favorites Help Atoms/Bonds Ribbon Surface Color Label **Focus** Set Pivot Inspect Write List... Write PDB... Command:  $\blacktriangledown$ Active models: VO F1 F2 F3 F4 F5 F6 F7 F8 F9 FAll  $09$ 

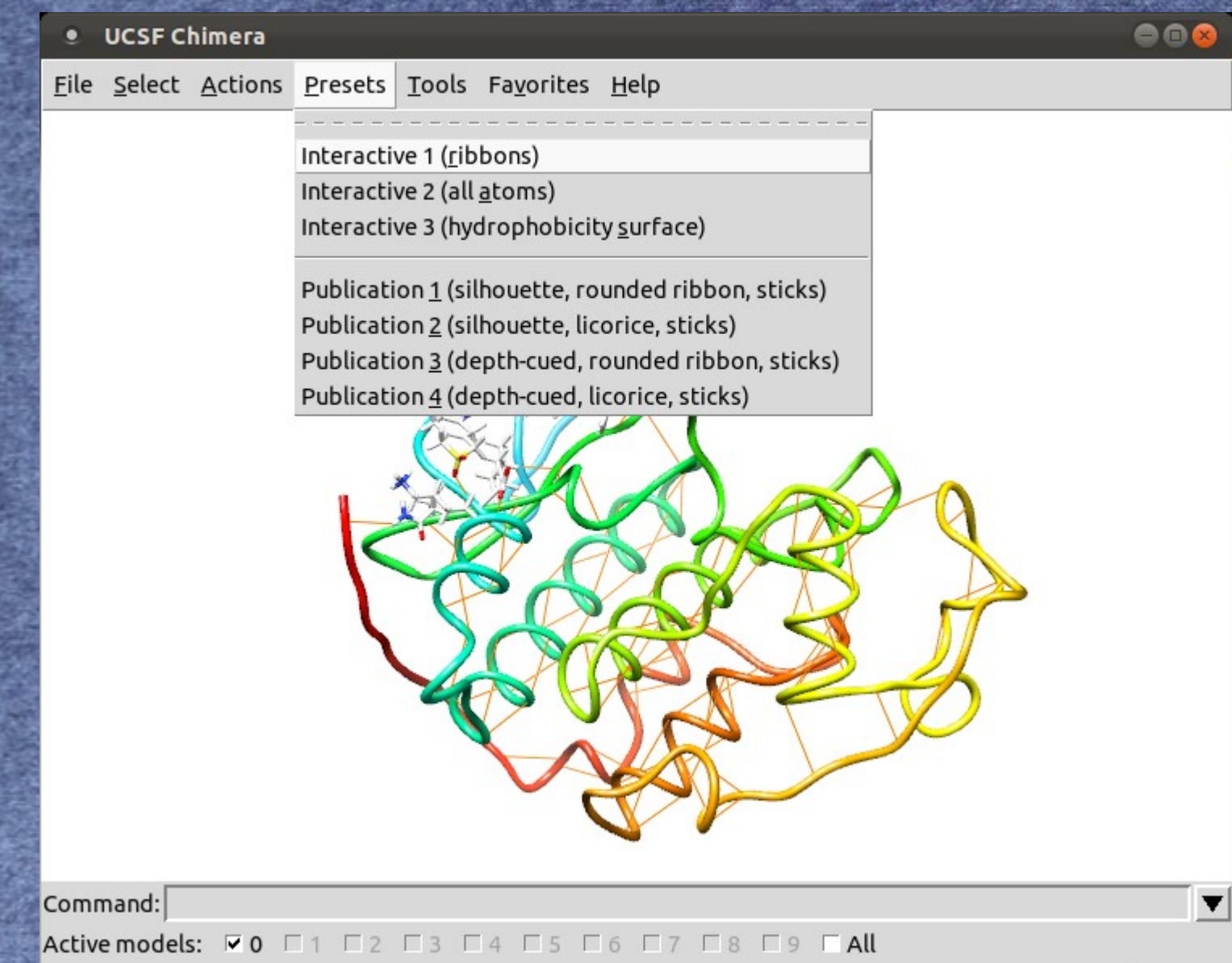

 $\odot$  Q

#### **UCSF Chimera**

 $000$ 

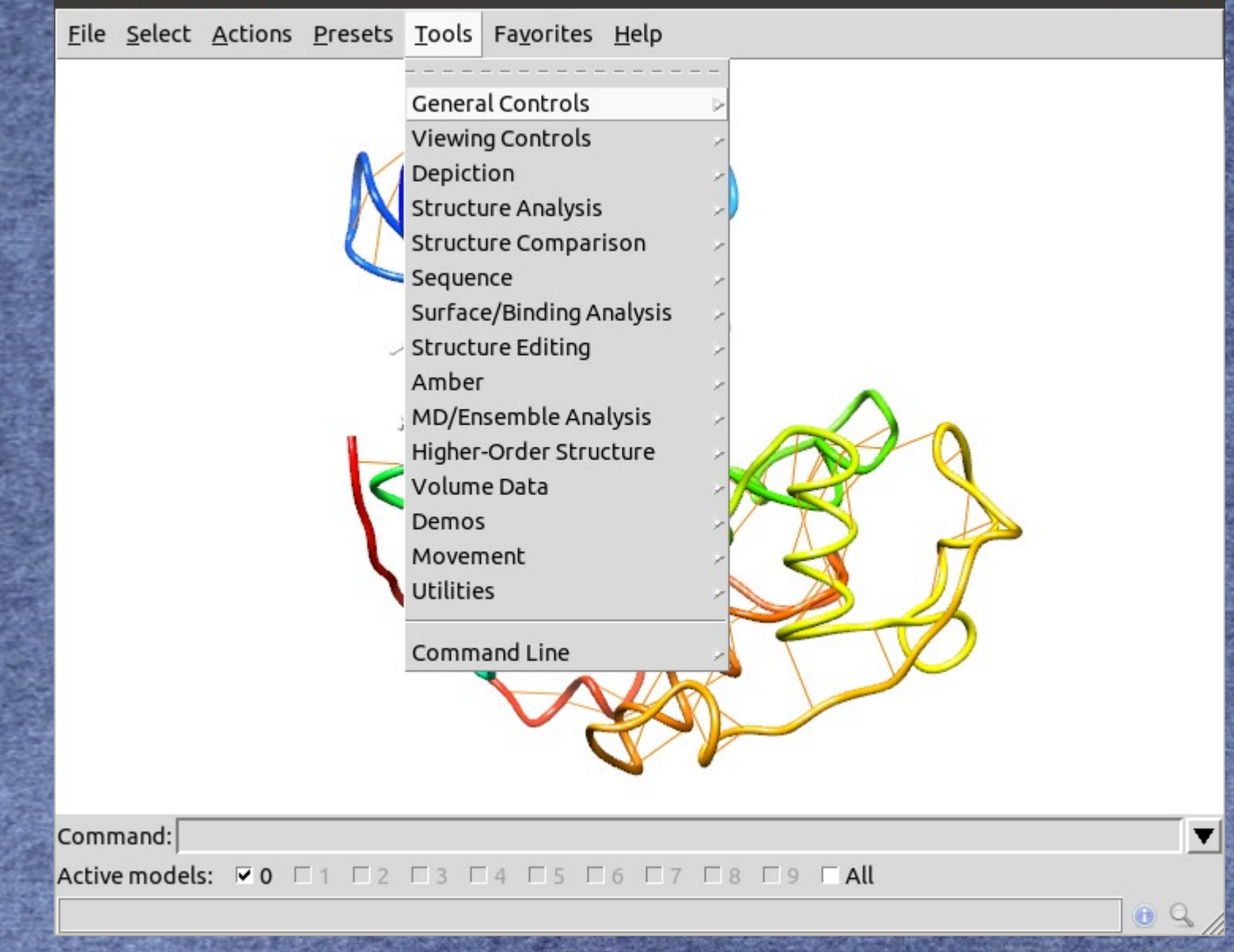

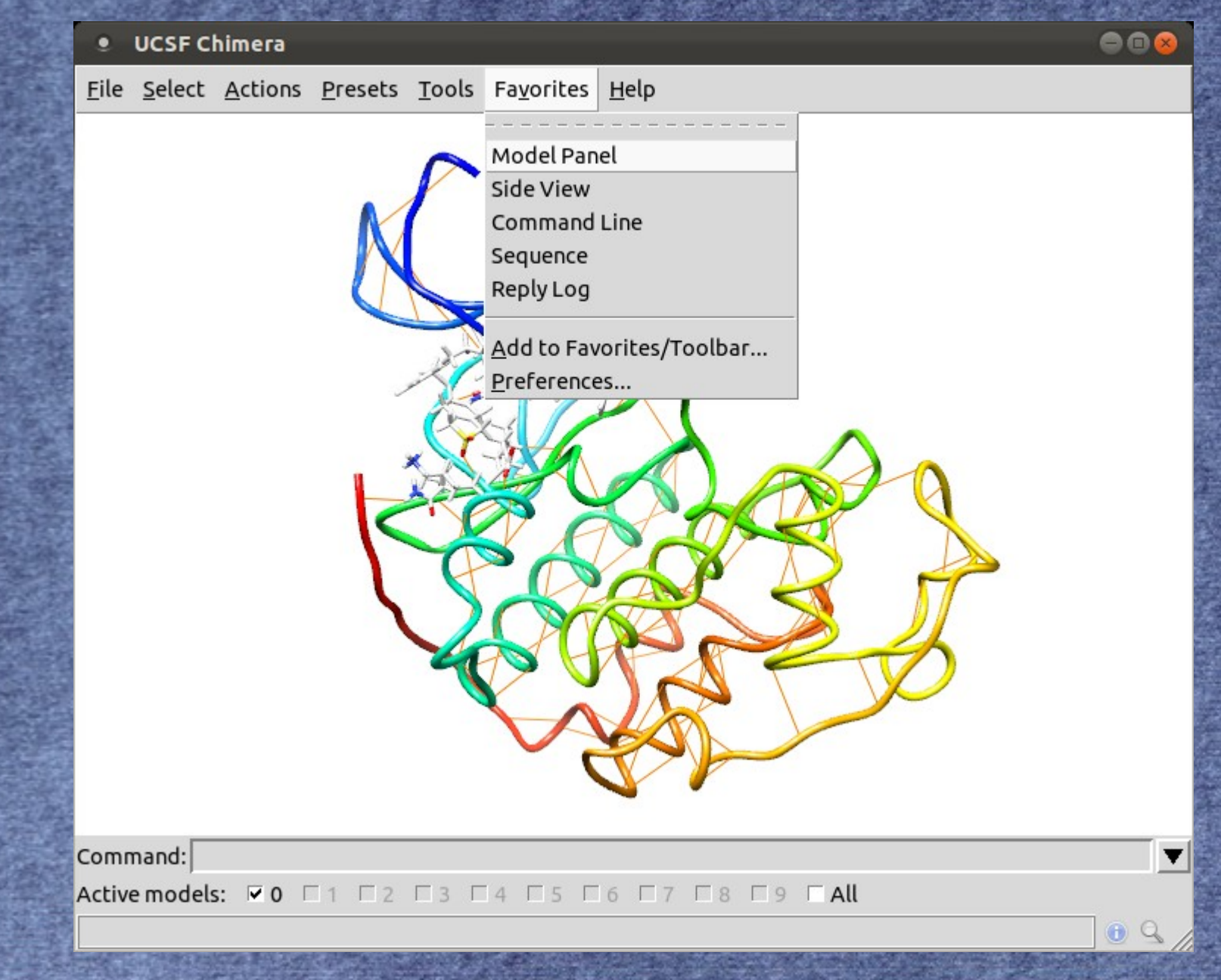

# **Načtení molekuly**

#### **File → Open**

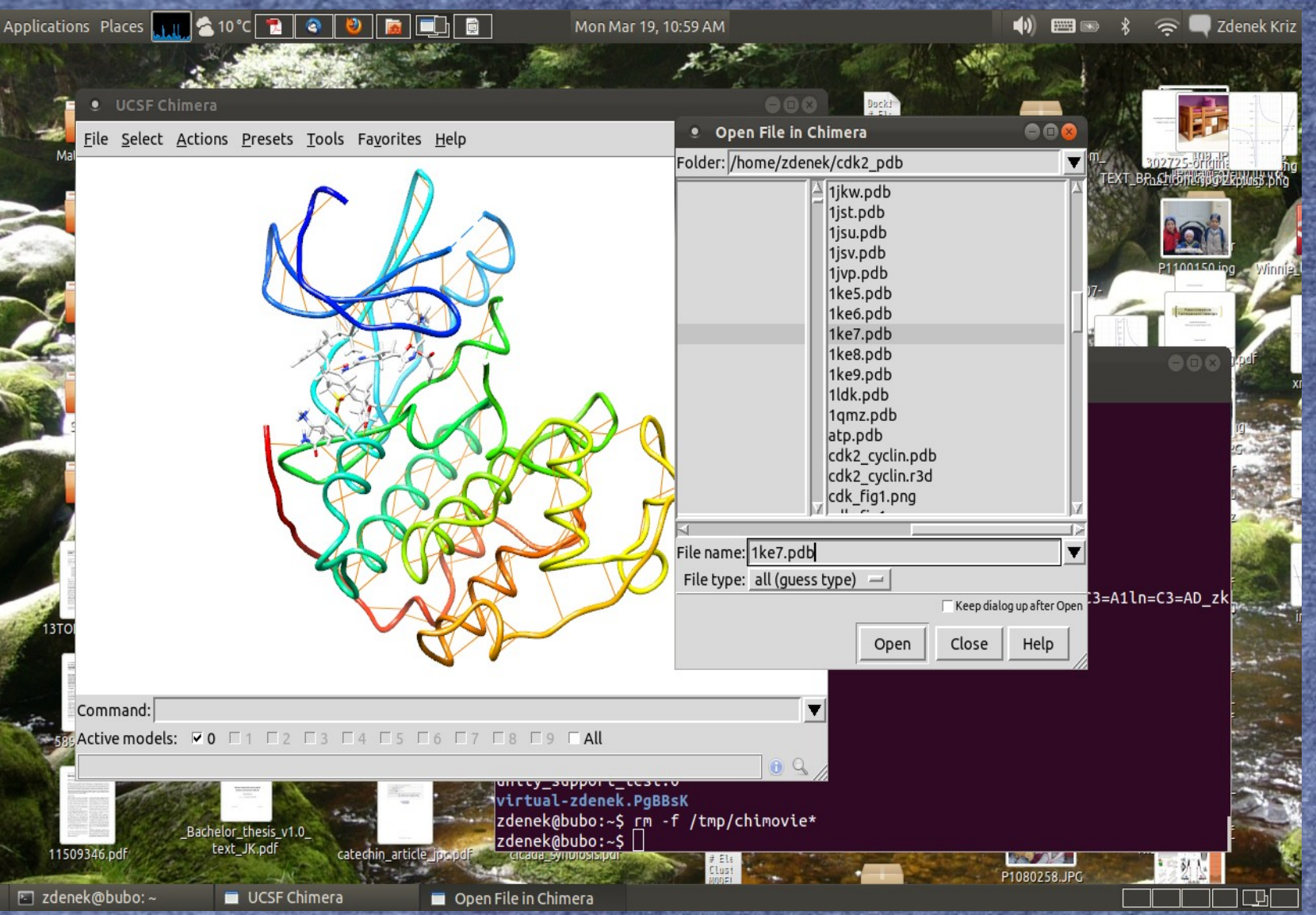

# **Editace molekuly Tools → Structure editing**

➔ Doplnění vodíků ➔ Dopočítání nábojů u atomů ➔ Příprava vstupu pro program Dock ➔ Minimalizace struktury ➔ Přidání iontů ➔ Solvatace molekuly ➔ Tvorba DMS souboru ➔ Modelování smyček

# **Analýza struktury Tools → Structure analysis**

➔ Nalezení vodíkových vazeb ➔ Nalezení překryvů atomů ➔ Měření vzdáleností, úhlů, dihedrálních úhlů ➔ Přidání nábojů

# **Zobrazení výsedků programu Dock Tools → Structure/Binding analysis**

➔ Načtení receptoru přes File → Open ➔ Načtení výsledků dokování Tools →  $\equiv$ Structure/Binding analysis  $\rightarrow$  ViewDock

## **Grafické výstupy**

· Movie přes příkazy v souboru ● Obrázky přes File → Save Image • Nastavení rozlišení, kvality renderování ● Výstup do png souboru Pro kvalitní renderování je třeba zapnout Povray